CS 327E Project 5, due Thursday, 10/19.

This project makes use of the Shopify public data, the same data we used in **[Project](https://www.cs.utexas.edu/~scohen/projects/project-3.pdf) 3**.

The objectives of this project are to redesign the Shopify schema for Firestore, create the database objects (collections and subcollections) according to your new schema design, and populate the documents with the Shopify data.

Using Lucidchart, create an ERD of your Firestore schema. The schema should be modeled according to our design guidelines (see [lecture](https://www.cs.utexas.edu/~scohen/slides/10-13-2023.pdf) slides) and according to the access patterns given below:

## **Access patterns:**

- 1. Get apps by category (Category.title)
- 2. Get apps with highest review\_count
- 3. Get pricing plan details by app (Apps.id)
- 4. Get key benefits by app (Apps.id)

Note that these access patterns are identical to the ones we used in Practice [Problem](https://www.cs.utexas.edu/~scohen/slides/10-13-2023.pdf) 1. As there is no access pattern concerning the Reviews entity, you may choose to model reviews either as a top-level collection or as a subcollection of Apps.

Ensure that your diagram captures both the field names and types for each Firestore collection and subcollection. Draw the appropriate relationships between collections. If you are unsure of what type of relationship exists between two collections, consult the Postgres schema you produced for Project 3 and/or sample the data.

For readability, please use one background color to identify the collections in the diagram and a different color to identify the subcollections. Follow the college example from class for other formatting and style guidance.

Export your ERD as a pdf file and name it shopify-firestore-erd.pdf.

Create a new jupyter notebook and name it project5.ipynb. Implement the following logic in your project5.ipynb notebook:

- Download the dataset to your notebook instance: gsutil cp gs://cs327e-open-access/fs\_shopify.zip .
- Download Firestore code samples to your notebook instance: gsutil cp gs://cs327e-open-access/fs\_samples.zip .
- Create the Firestore collections and subcollections based on your data model and populate them with the Shopify records.
- **•** Retrieve the number of documents in each collection and subcollection using  $count()$ . See code sample  $read$  count.py. The desired output should be a single number for each collection and subcollection. Hint: you want to aggregate all the individual subcollection counts for each unique subcollection name.
- $\bullet$  List the top 10 "Productivity" apps (whose categories.title = "Productivity") sorted by their rating in [descending](https://github.com/GoogleCloudPlatform/python-docs-samples/blob/f9e577c420f98ae1010268bd84f021ca9fa9624f/firestore/cloud-client/snippets.py#L615-L620) order. Return the id, title, developer, rating and reviews count for those apps. Limit the results to the first 10 records. Note: this query refers to access pattern #1.
- List the 10 apps with the highest number of reviews (based on apps. review count). Return the id, title, developer, rating and reviews count for those apps. Order the results by reviews count in [descending](https://github.com/GoogleCloudPlatform/python-docs-samples/blob/f9e577c420f98ae1010268bd84f021ca9fa9624f/firestore/cloud-client/snippets.py#L615-L620) order. Note: this is query refers to access pattern #2.

## CS 327E Project 5 Rubric **Due Date: 10/19/23**

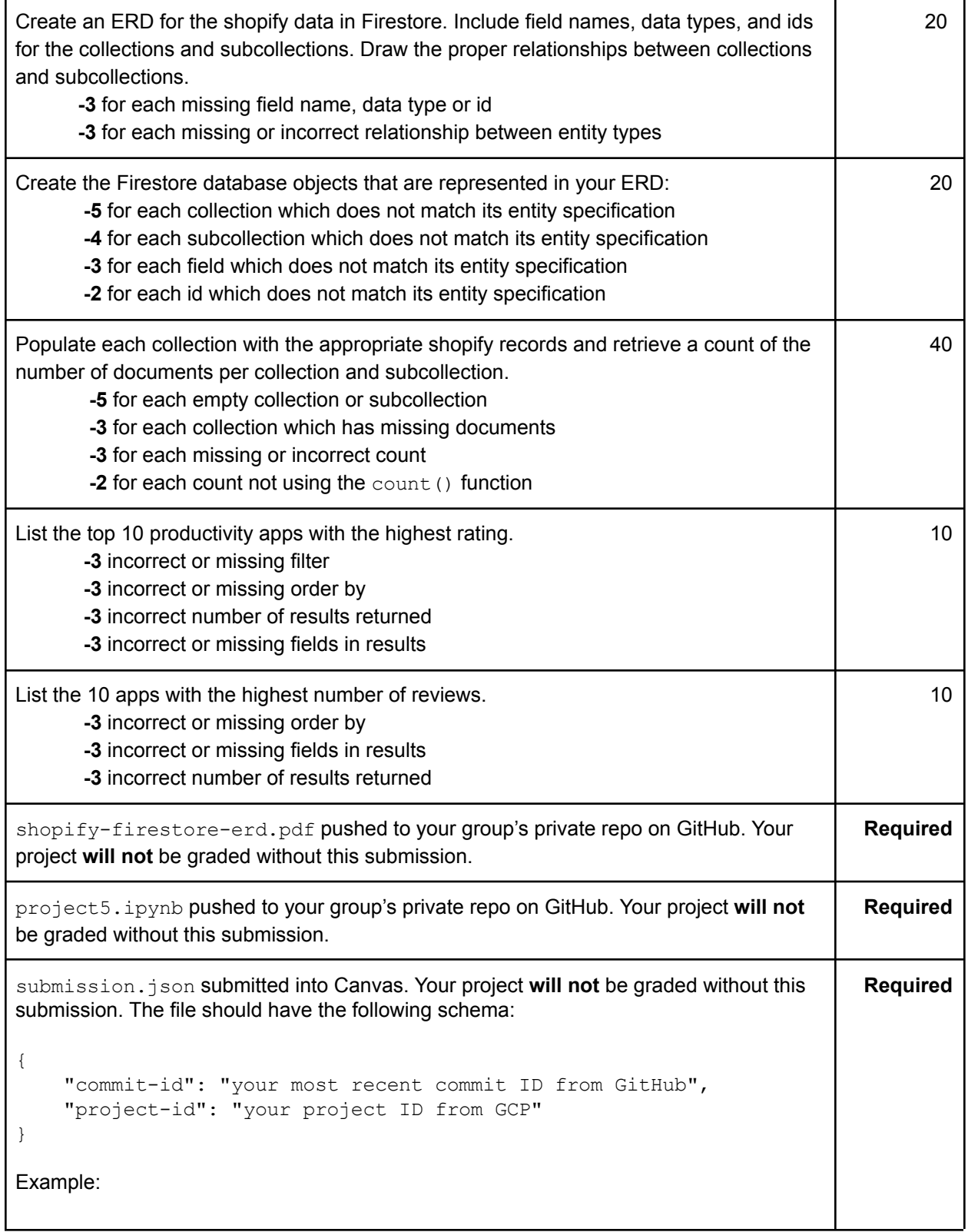

```
{
  "commit-id": "dab96492ac7d906368ac9c7a17cb0dbd670923d9",
  "project-id": "some-project-id"
}
Total Credit: 100
```
## FAQs

## **I'm seeing a lower count for my subcollection/collection than what's present in the CSV.**

Solution: The count might mismatch the expected number if your documents don't have a unique identifier attached to them. You can ensure a unique identifier in the following two ways:

1. Concatenating multiple fields to ensure uniqueness

or

2. Using the UUID library to generate a unique id. For example, if you were dealing with the key benefits sub-collection:

```
import uuid
benefits id = str(uuid.uuid4())benefits ref = apps ref.collection('key benefits').document(benefits id)
```